Gaining access to your Chromebook when it prompts you for your old password.

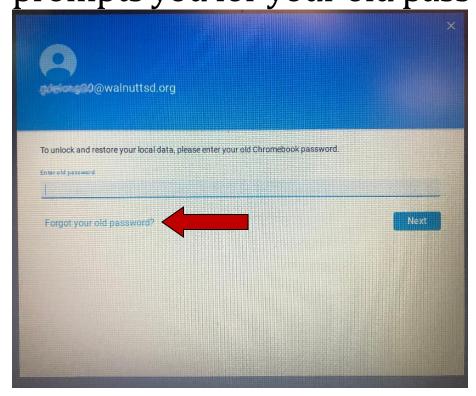

1. Click on Forgot your old password

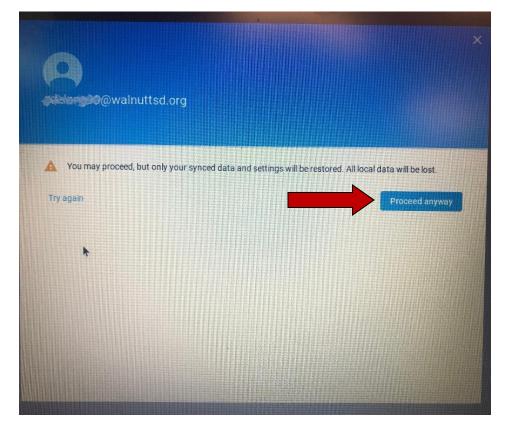

2. Click on Proceed anyway